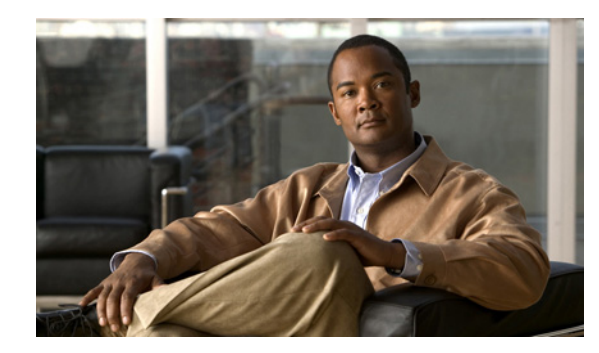

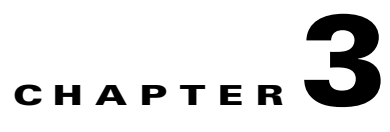

# **Enabling Remote Access to the ACE**

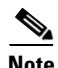

**Note** The information in this chapter applies to both the ACE module and the ACE appliance unless otherwise noted. All features described in this chapter are supported with IPv6 unless otherwise noted.

This chapter describes how to configure remote access to the ACE by establishing a remote connection by using the Secure Shell (SSH) or Telnet protocols. It also describes how to configure the ACE to provide direct access to a user context from SSH. This chapter also covers how to configure the ACE to receive ICMP messages from a host.

This chapter contains the following major sections:

- **•** [Guidelines and Restrictions](#page-0-0)
- **•** [Default Settings](#page-1-0)
- **•** [Enabling Remote Access to the ACE](#page-1-1)
- **•** [Displaying Remote Access Session Information](#page-23-0)
- **•** [Configuration Example for Enabling Remote Access to the ACE](#page-25-0)

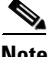

**Note** For information about how to make a direct connection using a dedicated terminal attached to the Console port on the front of the ACE, configure terminal display attributes, and configure terminal line settings for accessing the ACE by console or virtual terminal connection, see either Chapter 1, Setting Up the ACE Module or Chapter 2, Setting Up the ACE Appliance.

# <span id="page-0-0"></span>**Guidelines and Restrictions**

The guidelines and restrictions for the remote access function are as follows:

- **•** If you configure an ACL on an interface to block certain traffic and a management policy on that same interface allows that traffic, the management policy overrides the ACL and the ACE allows the traffic.
- **•** Telnet Management Sessions—The ACE supports a maximum 16 concurrent Telnet management sessions for the Admin context and 4 concurrent Telnet management sessions for each user context. The ACE supports a total maximum of 256 concurrent Telnet sessions. Telnet is not supported with IPv6.

**•** SSH Management Sessions—The ACE supports a maximum of 16 concurrent SSH management sessions for the Admin context and 4 concurrent SSH management sessions for each user context. The ACE supports a total maximum of 256 concurrent SSH sessions. SSH is not supported with IPv6.

The ACE can generate the DSA and RSA keys required to establish an SSH session and encrypt and decrypt messages. The keys are generated in pairs—one public key and one private key. The global administrator performs the key generation in the Admin context. All contexts associated with the ACE share the common key. There is only a single host-key pair.

• ICMP Messages—By default, the ACE does not allow ICMP messages to be received by an ACE interface or to pass through the ACE interface. ICMP is an important tool for testing your network connectivity; however, network hackers can also use ICMP to attack the ACE or your network. We recommend that you allow ICMP during your initial testing, but then disallow it during normal operation. ICMPv6 is supported.

# <span id="page-1-0"></span>**Default Settings**

[Table 3-1](#page-1-2) lists the default settings for the ACE remote access function.

#### <span id="page-1-2"></span>*Table 3-1 Default Remote Access Parameters*

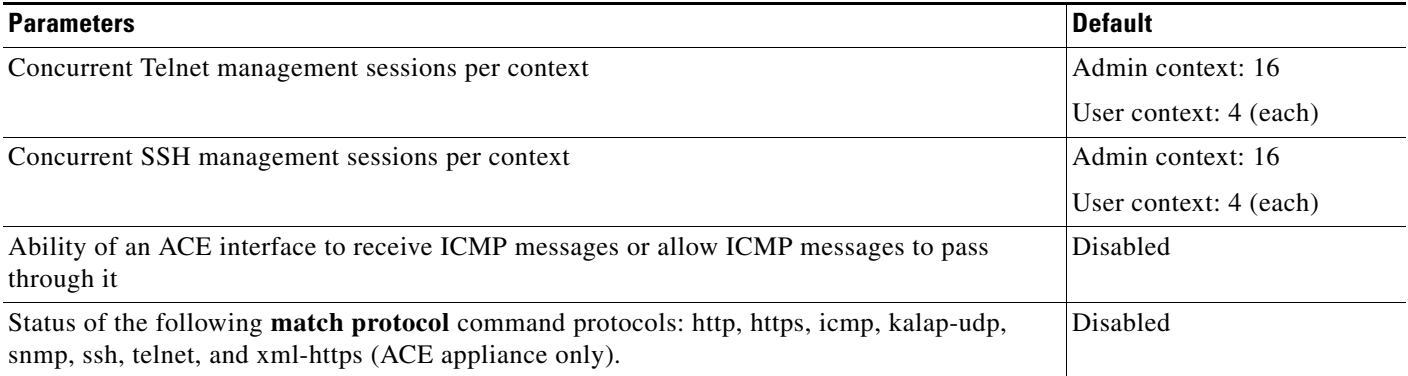

# <span id="page-1-1"></span>**Enabling Remote Access to the ACE**

This section describes the tasks associated with enabling remote access to the ACE and includes the following topics:

- **•** [Task Flow for Enabling Remote Access to the ACE](#page-2-0)
- **•** [Configuring Remote Network Management Traffic Services](#page-4-0)
- **•** [Configuring the Maximum Number of Telnet Management Sessions](#page-16-0)
- **•** [Configuring SSH Management Session Parameters](#page-17-0)
- **•** [Terminating an Active User Session](#page-20-0)
- **•** [Enabling ICMP Messages to the ACE](#page-21-0)
- **•** [Directly Accessing a User Context Through SSH](#page-22-0)

## <span id="page-2-0"></span>**Task Flow for Enabling Remote Access to the ACE**

Follow these steps to enable IPv6 remote access to the ACE:

**Step 1** If you are operating in multiple contexts, observe the CLI prompt to verify that you are operating in the desired context. If necessary, log directly in to, or change to, the correct context.

host1/Admin# **changeto C1** host1/C1#

The rest of the examples in this table use the Admin context, unless otherwise specified. For details on creating contexts, see the *Virtualization Guide, Cisco ACE Application Control Engine.*

**Step 2** Enter configuration mode.

```
host1/Admin# config
Enter configuration commands, one per line. End with CNTL/Z
host1/Admin(config)#
```
**Step 3** Create a class map that permits network management traffic to be received by the ACE based on the ICMPv6 and the client source IP address.

```
host1/Admin(config)# class-map type management match-all ICMPv6_ALLOW_CLASS
host1/Admin(config-cmap-mgmt)# match protocol icmpv6 source-address 2001:DB8:1::/64
or
host1/Admin(config-cmap-mgmt)# match protocol icmpv6 anyv6
host1/Admin(config-cmap-mgmt)# exit
host1/Admin(config)#
```
**Step 4** Configure a policy map that allows ICMPv6 traffic.

```
host1/Admin(config)# policy-map type management first-match 
ICMPv6_REMOTE_MGMT_ALLOW_POLICY
host1/Admin(config-pmap-mgmt)# class ICMPv6_ALLOW_CLASS
or
host1/Admin(config-pmap-mgmt)# class ipv6 class-defult
host1/Admin(config-pmap-mgmt-c)# permit
host1/Admin(config-pmap-mgmt-c)# exit
host1/Admin(config)#
```
**Step 5** Attach the traffic policy to a single VLAN interface or globally to all VLAN interfaces in the same context. For example, to specify an interface VLAN and apply the remote management policy map to the VLAN, enter:

```
host1/Admin(config)# interface vlan 100
host1/Admin(config-if)# ipv6 enable
host1/Admin(config-if)# ip address 2001:DB8:1::/64
host1/Admin(config-if)# service-policy input REMOTE_MGMT_ALLOW_POLICY
host1/Admin(config-if)# exit
```
**Step 6** (Optional) Save your configuration changes to Flash memory.

```
host1/Admin(config)# exit
host1/Admin# copy running-config startup-config
```
Follow these steps to enable IPv4 remote access to the ACE:

**Step 1** If you are operating in multiple contexts, observe the CLI prompt to verify that you are operating in the desired context. If necessary, log directly in to, or change to, the correct context.

```
host1/Admin# changeto C1
host1/C1#
```
The rest of the examples in this table use the Admin context, unless otherwise specified. For details on creating contexts, see the *Virtualization Guide, Cisco ACE Application Control Engine.*

**Step 2** Enter configuration mode.

```
host1/Admin# config
Enter configuration commands, one per line. End with CNTL/Z
host1/Admin(config)#
```
**Step 3** Create a class map that permits network management traffic to be received by the ACE based on the network management protocol (SSH or Telnet) and client source IP address.

```
host1/Admin(config)# class-map type management match-all SSH-ALLOW_CLASS
host1/Admin(config-cmap-mgmt)# match protocol ssh source-address 172.16.10.0 
255.255.255.254
host1/Admin(config-cmap-mgmt)# exit
host1/Admin(config)# 
host1/Admin(config)# class-map type management match-all TELNET-ALLOW_CLASS
host1/Admin(config-cmap-mgmt)# match protocol telnet source-address 172.16.10.0 
255.255.255.254
host1/Admin(config-cmap-mgmt)# exit
host1/Admin(config)#
```
**Step 4** Configure a policy map that activates the SSH and Telnet management protocol classifications.

```
host1/Admin(config)# policy-map type management first-match REMOTE_MGMT_ALLOW_POLICY
host1/Admin(config-pmap-mgmt)# class SSH-ALLOW_CLASS
host1/Admin(config-pmap-mgmt-c)# permit
host1/Admin(config-pmap-mgmt-c)# exit
host1/Admin(config-pmap-mgmt)# class TELNET-ALLOW_CLASS
host1/Admin(config-pmap-mgmt-c)# permit
host1/Admin(config-pmap-mgmt-c)# exit
host1/Admin(config-pmap-mgmt)# exit
host1/Admin(config)#
```
**Step 5** Attach the traffic policy to a single VLAN interface or globally to all VLAN interfaces in the same context. For example, to specify an interface VLAN and apply the remote management policy map to the VLAN, enter:

```
host1/Admin(config)# interface vlan 50
host1/Admin(config-if)# ip address 172.16.1.100 255.255.0.0
host1/Admin(config-if)# service-policy input REMOTE_MGMT_ALLOW_POLICY
host1/Admin(config-if)# exit
```
- **Step 6** (Optional) Configure the maximum number of Telnet sessions allowed for each context. host1/Admin(config)# **telnet maxsessions 3**
- **Step 7** (Optional) Configure the maximum number of SSH sessions allowed for each context. host1/Admin(config)# **ssh maxsessions 3**
- **Step 8** If you have global administrator privileges, use the **ssh key** command to generate the SSH private key and the corresponding public key for use by the SSH server. There is only one host-key pair. For example, to generate an RSA1 key pair in the Admin context, enter:

```
host1/Admin(config)# ssh key rsa1 768
generating rsa1 key(768 bits).....
.
generated rsa1 key
```
**Step 9** (Optional) Save your configuration changes to Flash memory.

```
host1/Admin(config)# exit
host1/Admin# copy running-config startup-config
```
- **Step 10** (Optional) Terminate an active SSH or Telnet session for the active context by using one of the following commands in Exec mode:
	- **• clear ssh** {*session\_id* | **hosts**}
	- **• clear telnet** *session\_id*

```
host1/Admin# clear ssh 345
```
## <span id="page-4-0"></span>**Configuring Remote Network Management Traffic Services**

This section provides an overview on creating a class map, policy map, and service policy for remote network access to the ACE. The following items summarize the role of each function in configuring remote network management access to the ACE:

- **•** Class map—Provides the remote network traffic match criteria to permit traffic based on:
	- **–** Remote access network management protocols (SSH, Telnet, or ICMP)
	- **–** Client source IP address
- Policy map—Enables remote network management access for a traffic classification that matches the criteria listed in the class map.
- Service policy—Activates the policy map and attaches the traffic policy to an interface or globally on all interfaces.

Telnet and SSH remote access sessions are established to the ACE on a per context basis. For details on creating users and contexts, see the *Virtualization Guide, Cisco ACE Application Control Engine.* 

This section contains the following topics:

- **•** [Creating and Configuring a Remote Management Class Map](#page-4-1)
- **•** [Creating a Layer 3 and Layer 4 Remote Access Policy Map](#page-8-0)
- **•** [Applying a Service Policy Globally to All VLAN Interfaces in the Same Context](#page-12-0)
- **•** [Applying a Service Policy to a Specific VLAN Interface](#page-13-0)

### <span id="page-4-1"></span>**Creating and Configuring a Remote Management Class Map**

This section describes how to create a Layer 3 and Layer 4 class map to classify the remote network management traffic received by the ACE. The class map permits network management traffic to be received by the ACE by identifying the incoming IP protocols that the ACE can receive as well as the client source IP address and subnet mask as the matching criteria. You define the allowed network traffic to manage security for protocols such as SSH, Telnet, and ICMP. You also determine how the ACE evaluates multiple match statements operations when multiple match criteria exist in a class map.

The class map identifies the remote network access management protocols that can be received by the ACE. You configure the associated policy map to permit access to the ACE for the specified management protocols. As part of the network management access traffic classification, you also specify either a client source host IP address and subnet mask as the matching criteria or instruct the ACE to allow any client source address for the management traffic classification.

 $\mathbf I$ 

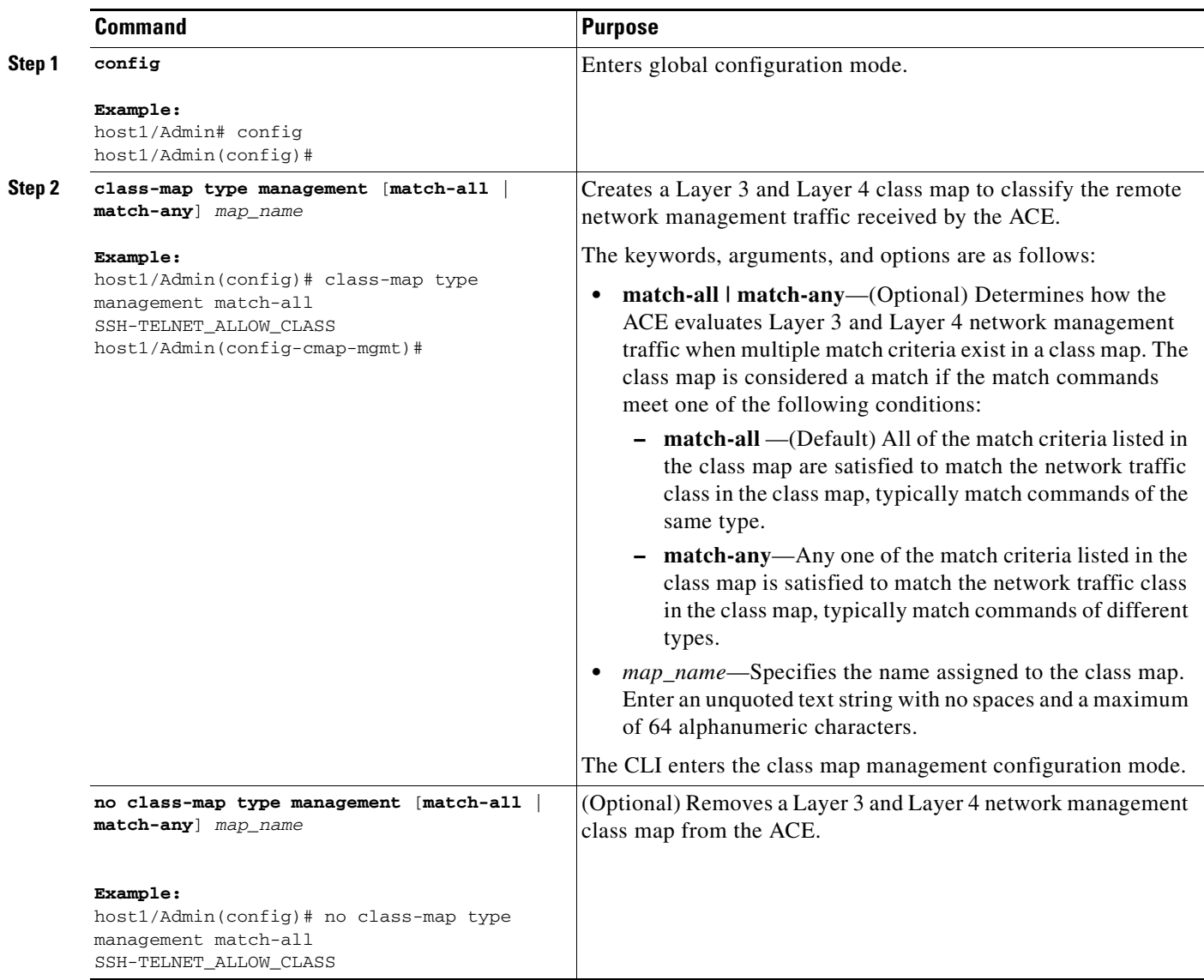

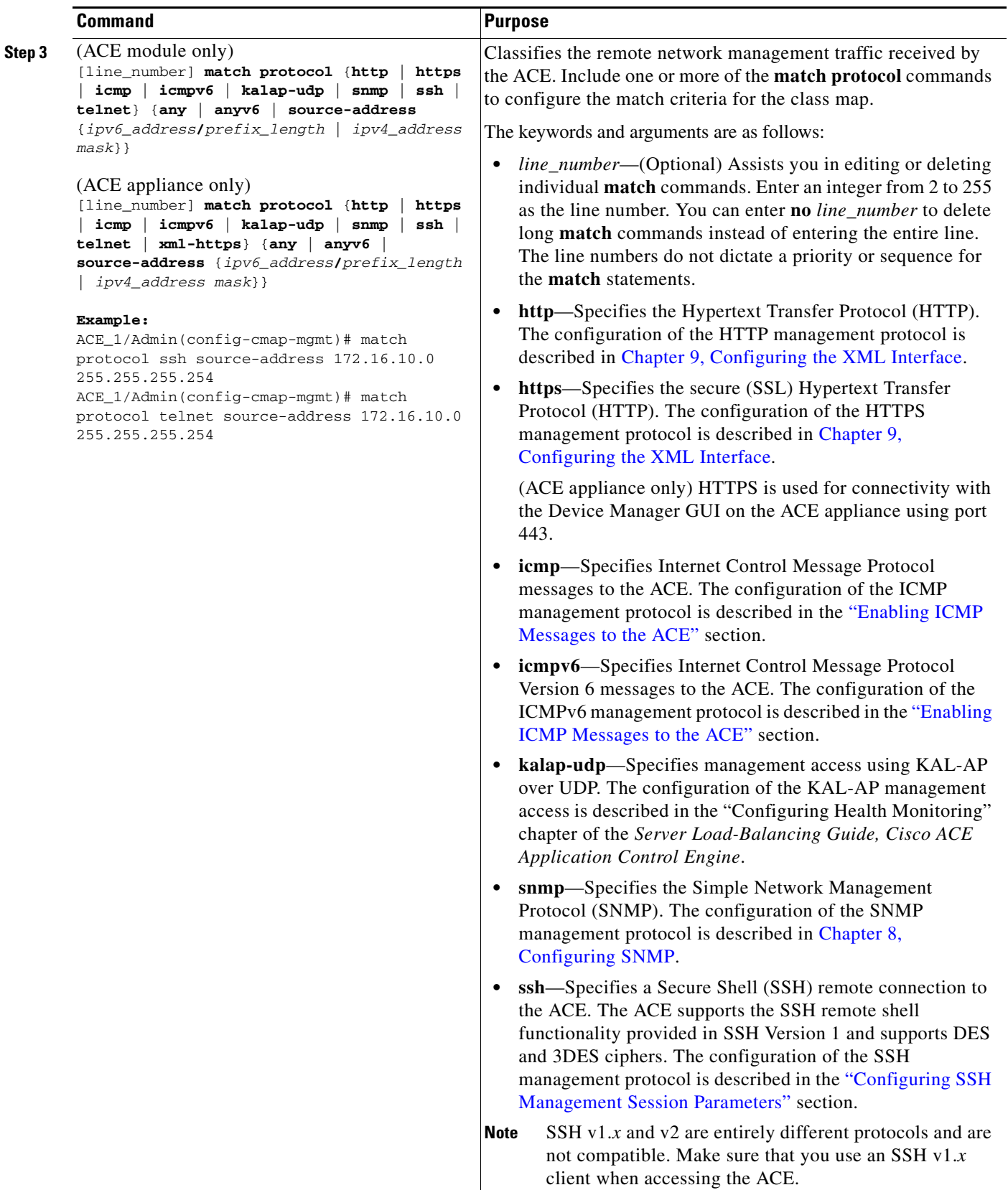

 $\blacksquare$ 

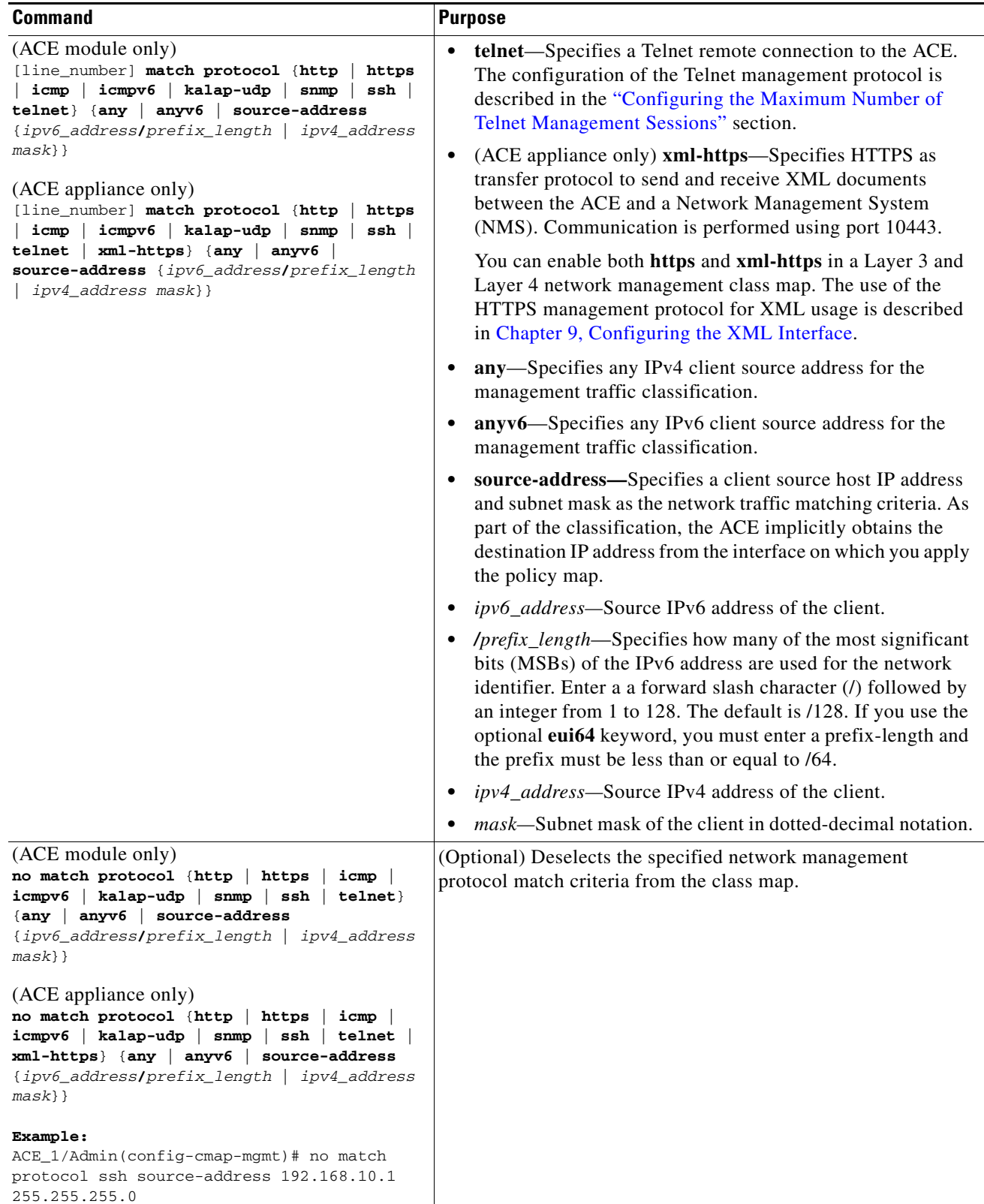

×

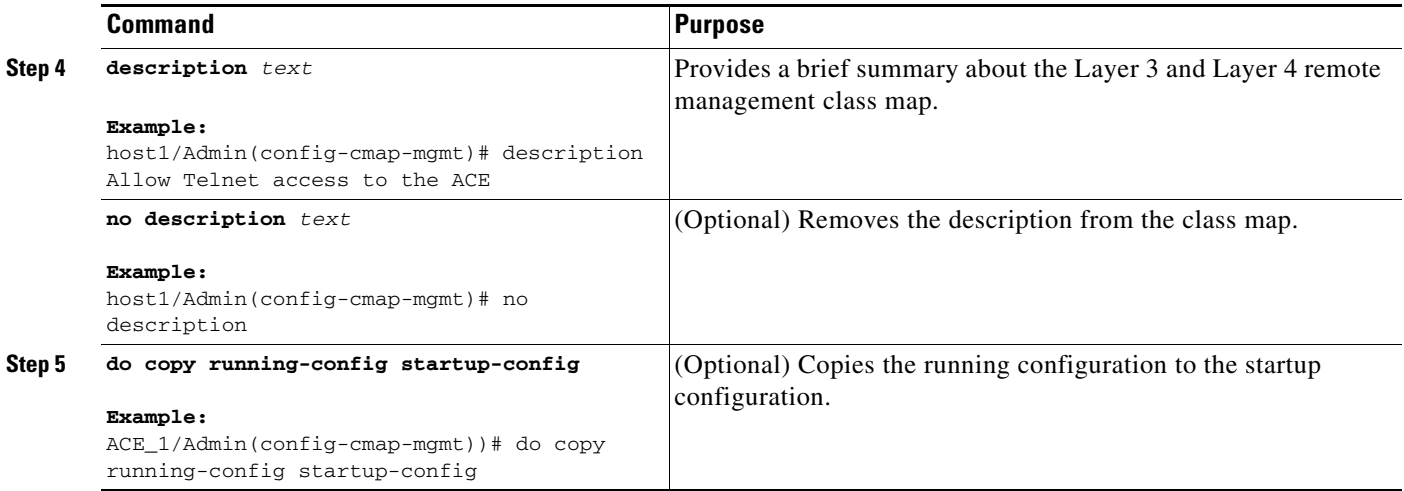

### <span id="page-8-0"></span>**Creating a Layer 3 and Layer 4 Remote Access Policy Map**

This section describes how to create a Layer 3 and Layer 4 policy map for a Layer 3 and Layer 4 traffic classification with actions to define the network management traffic received by the ACE. The general steps to configure a Layer 3 and Layer 4 network traffic policy are as follows:

- Configure a Layer 3 and Layer 4 policy map that defines the different actions that are applied to the IP management traffic received by the ACE. The ACE executes the specified action only for traffic that meets the first matching classification with a policy map. The ACE does not execute any additional actions.
- Optionally, provide a brief description about the Layer 3 and Layer 4 remote management policy map.
- **•** Specify a Layer 3 and Layer 4 traffic class that you created with the **class-map** command to associate network traffic with the traffic policy.
- Allow the network management traffic that is listed in the Layer 3 and Layer 4 class map to be received or rejected by the ACE.

Г

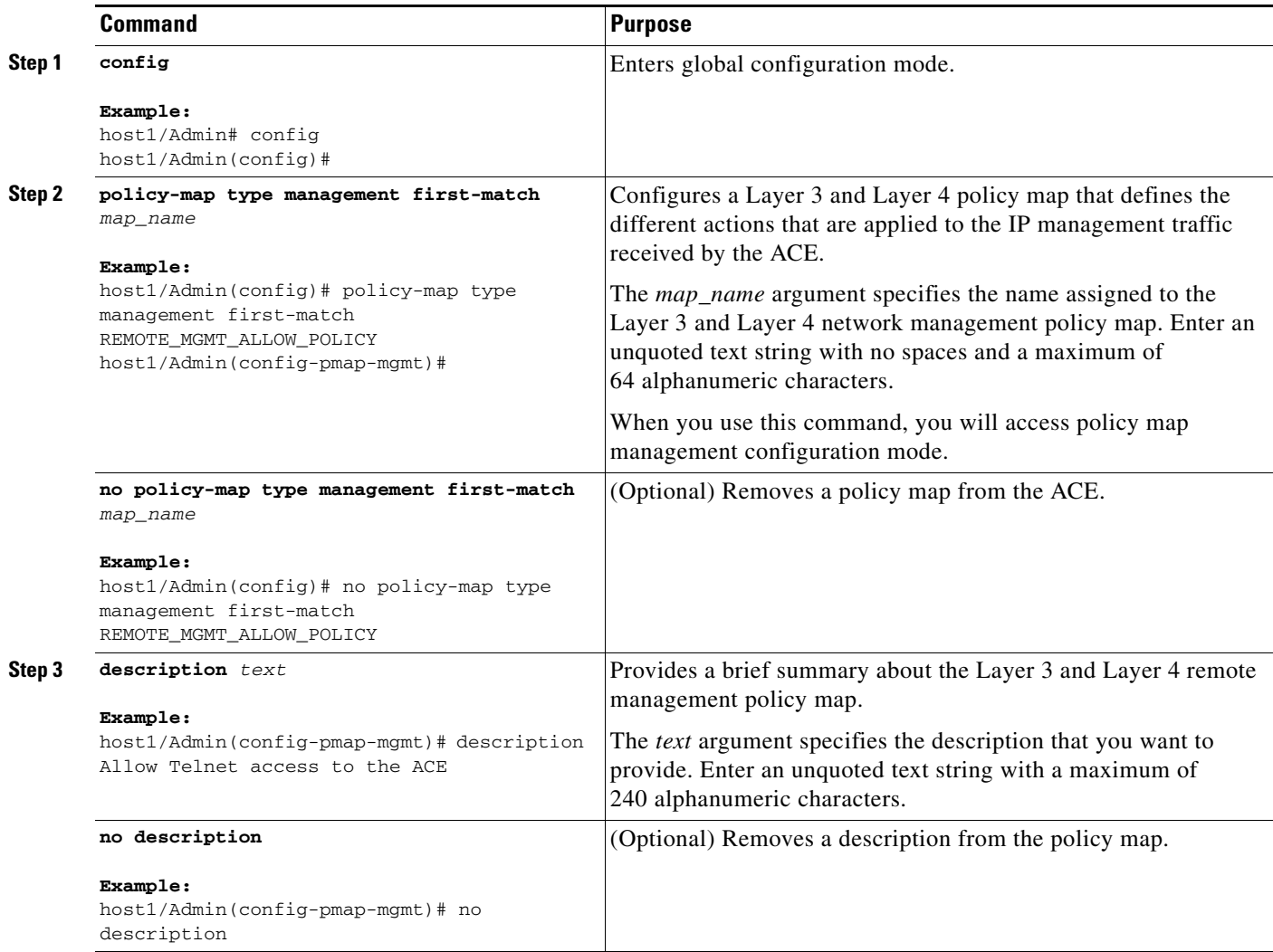

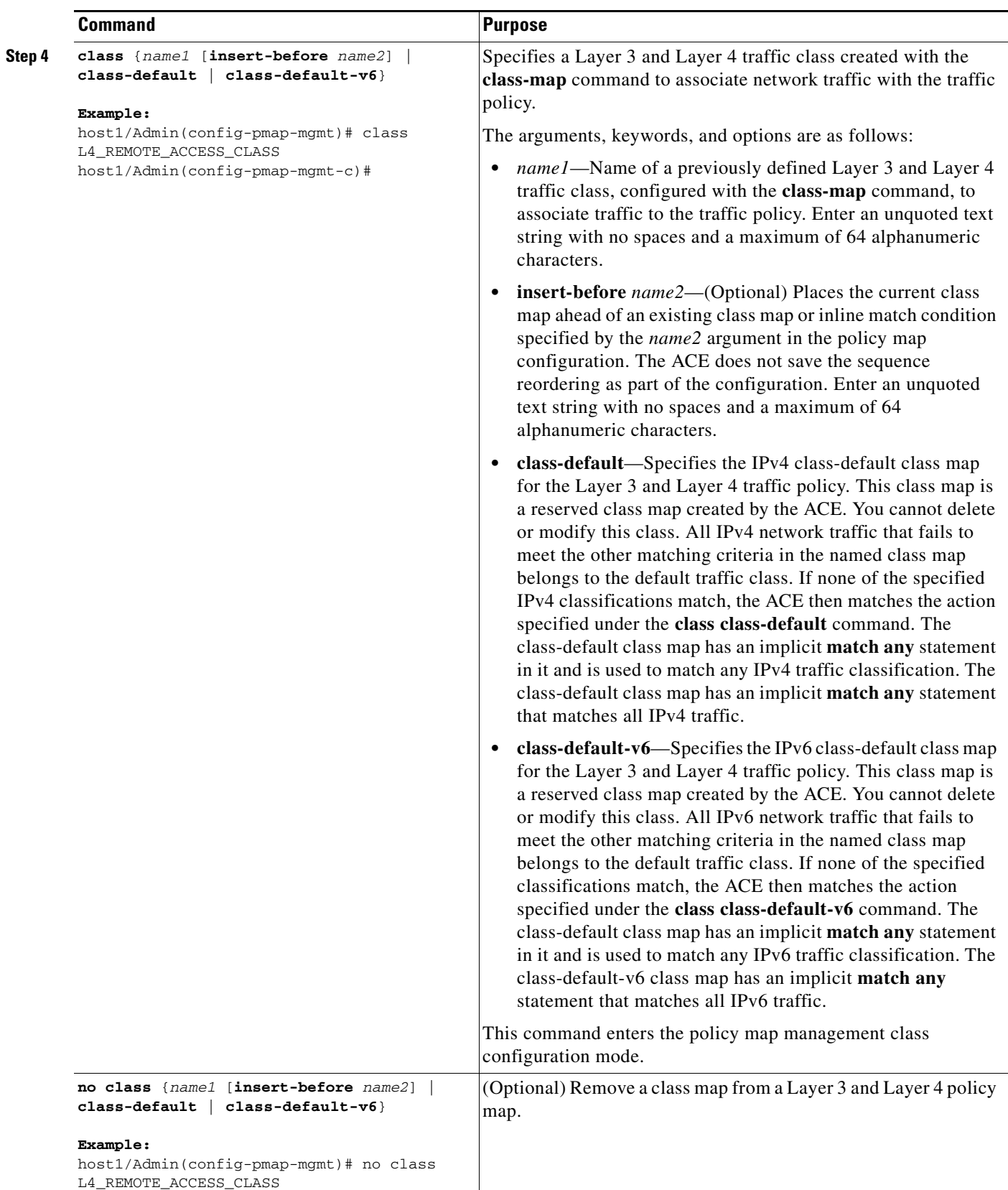

 $\blacksquare$ 

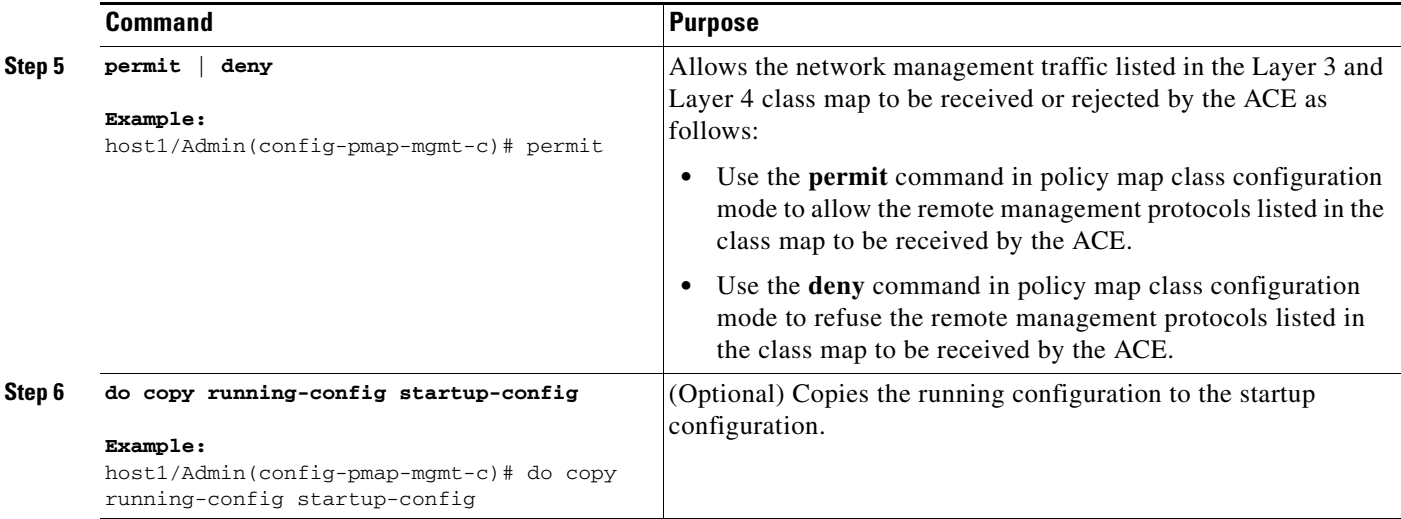

#### **Examples**

The following example shows how to create a Layer 3 and Layer 4 remote network traffic management policy map that permits SSH, Telnet, and ICMP connections to be received by the ACE:

```
host1/Admin(config)# policy-map type management first-match REMOTE_MGMT_ALLOW_POLICY
host1/Admin(config-pmap-mgmt)# class SSH_ALLOW_CLASS
host1/Admin(config-pmap-mgmt-c)# permit
host1/Admin(config-pmap-mgmt-c)# exit
host1/Admin(config-pmap-mgmt)# class TELNET_ALLOW_CLASS
host1/Admin(config-pmap-mgmt-c)# permit
host1/Admin(config-pmap-mgmt-c)# exit
host1/Admin(config-pmap-mgmt)# class ICMP_ALLOW_CLASS
host1/Admin(config-pmap-mgmt-c)# permit
host1/Admin(config-pmap-mgmt-c)# exit
```
The following example shows how to create a policy map that restricts an ICMP connection by the ACE:

```
host1/Admin(config)# policy-map type management first-action ICMP_RESTRICT_POLICY
host1/Admin(config-pmap-mgmt)# class ICMP_ALLOW_CLASS
host1/Admin(config-pmap-mgmt-c)# deny
```
#### **IPv6 Example**

The following example shows how to create a policy map that matches any IPv6 traffic by using the class-default-v6 class map:

```
host1/Admin(config)# policy-map type management first-action MATCH_ANYV6_POLICY
host1/Admin(config-pmap-mgmt)# class class-default-v6
host1/Admin(config-pmap-mgmt-c)# permit
```
#### **IPv4 Example**

The following example shows how to create a policy map that matches any IPv6 traffic by using the class-default-v6 class map:

```
host1/Admin(config)# policy-map type management first-action MATCH_ANYV6_POLICY
host1/Admin(config-pmap-mgmt)# class class-default
host1/Admin(config-pmap-mgmt-c)# permit
```
## <span id="page-12-0"></span>**Applying a Service Policy Globally to All VLAN Interfaces in the Same Context**

This section describes how to apply a previously created policy map globally to all VLAN interfaces in the same context.

Note the following guidelines when applying a service policy:

- Policy maps, applied globally in a context, are internally applied on all interfaces existing in the context.
- A policy activated on an interface overwrites any specified global policies for overlapping classification and actions.

You can remove a traffic policy map from a VLAN by using either of the following methods:

- Individually from the last VLAN interface on which you applied the service policy
- **•** Globally from all VLAN interfaces in the same context

The ACE automatically resets the associated service policy statistics to provide a new starting point for the service policy statistics the next time that you attach a traffic policy to a specific VLAN interface or globally to all VLAN interfaces in the same context.

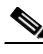

**Note** To apply the policy map to a specific VLAN interface only, see the ["Applying a Service Policy to a](#page-13-0)  [Specific VLAN Interface"](#page-13-0) section.

#### **Guidelines and Restrictions**

The ACE allows only one policy of a specific feature type to be activated on a given interface and only in the input direction.

**Administration Guide, Cisco ACE Application Control Engine**

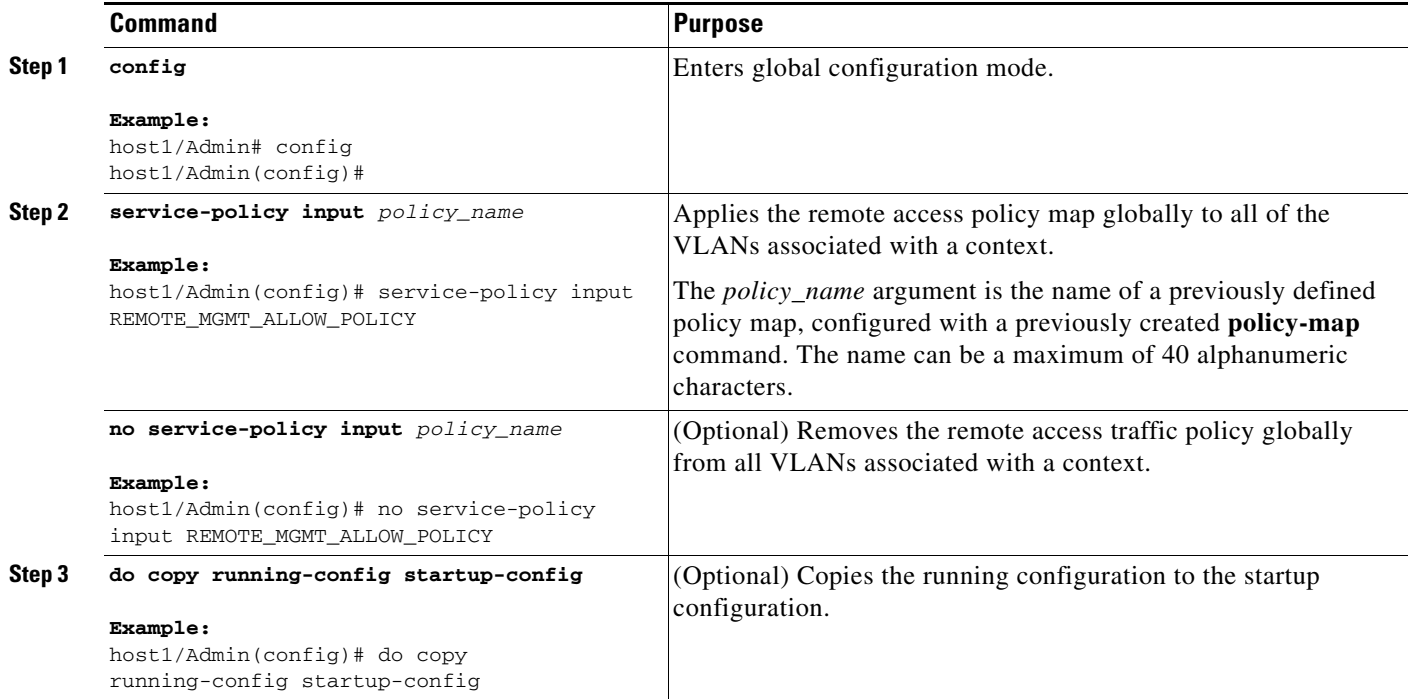

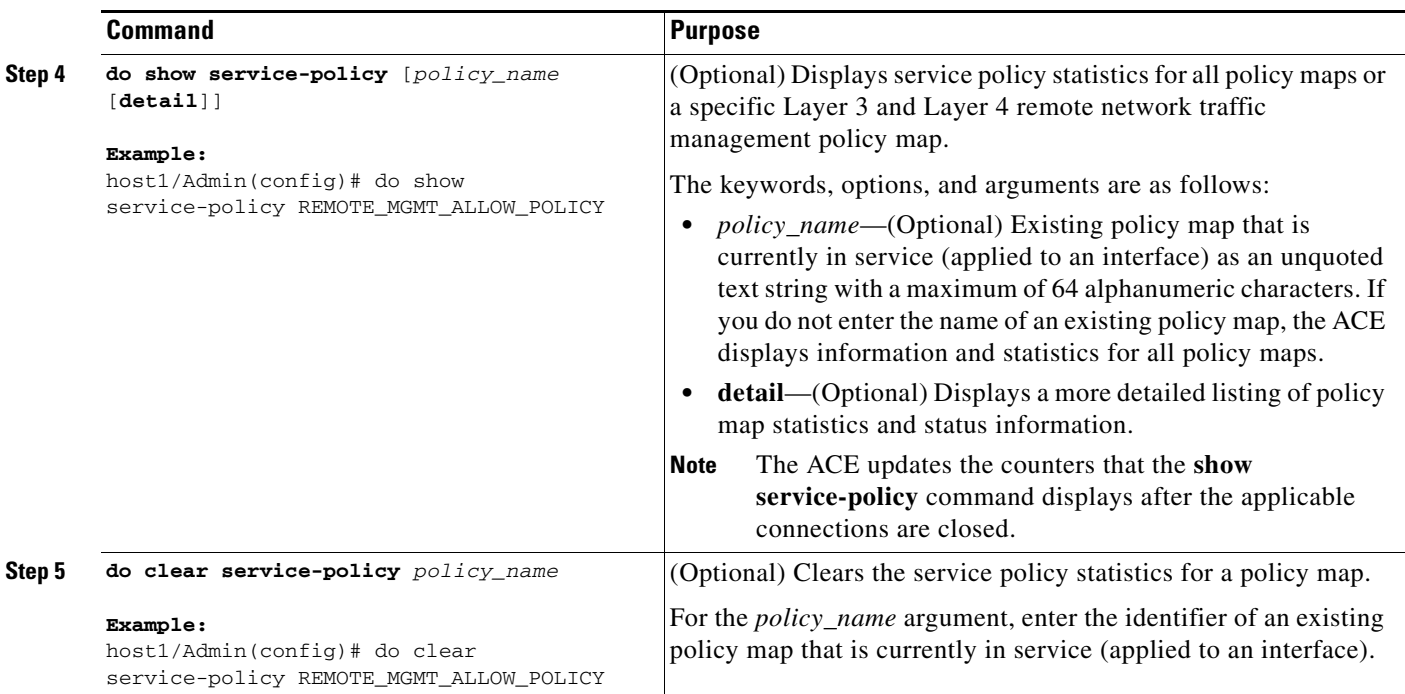

### <span id="page-13-0"></span>**Applying a Service Policy to a Specific VLAN Interface**

This section describes how to apply a previously created policy map to a specific VLAN interface. A policy activated on an interface overwrites any specified global policies for overlapping classification and actions.

You can remove a traffic policy map from a VLAN by using either of the following methods:

- **•** Individually from the last VLAN interface on which you applied the service policy
- Globally from all VLAN interfaces in the same context (see the "Applying a Service Policy Globally [to All VLAN Interfaces in the Same Context"](#page-12-0) section).

The ACE automatically resets the associated service policy statistics to provide a new starting point for the service policy statistics the next time that you attach a traffic policy to a specific VLAN interface or globally to all VLAN interfaces in the same context.

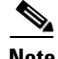

**Note** To apply the policy map globally to all VLAN interfaces in the same context, see the ["Applying a Service](#page-12-0)  [Policy Globally to All VLAN Interfaces in the Same Context"](#page-12-0) section.

#### **Guidelines and Restrictions**

The ACE allows only one policy of a specific feature type to be activated on a given interface and only in the input direction.

### **Detailed Steps**

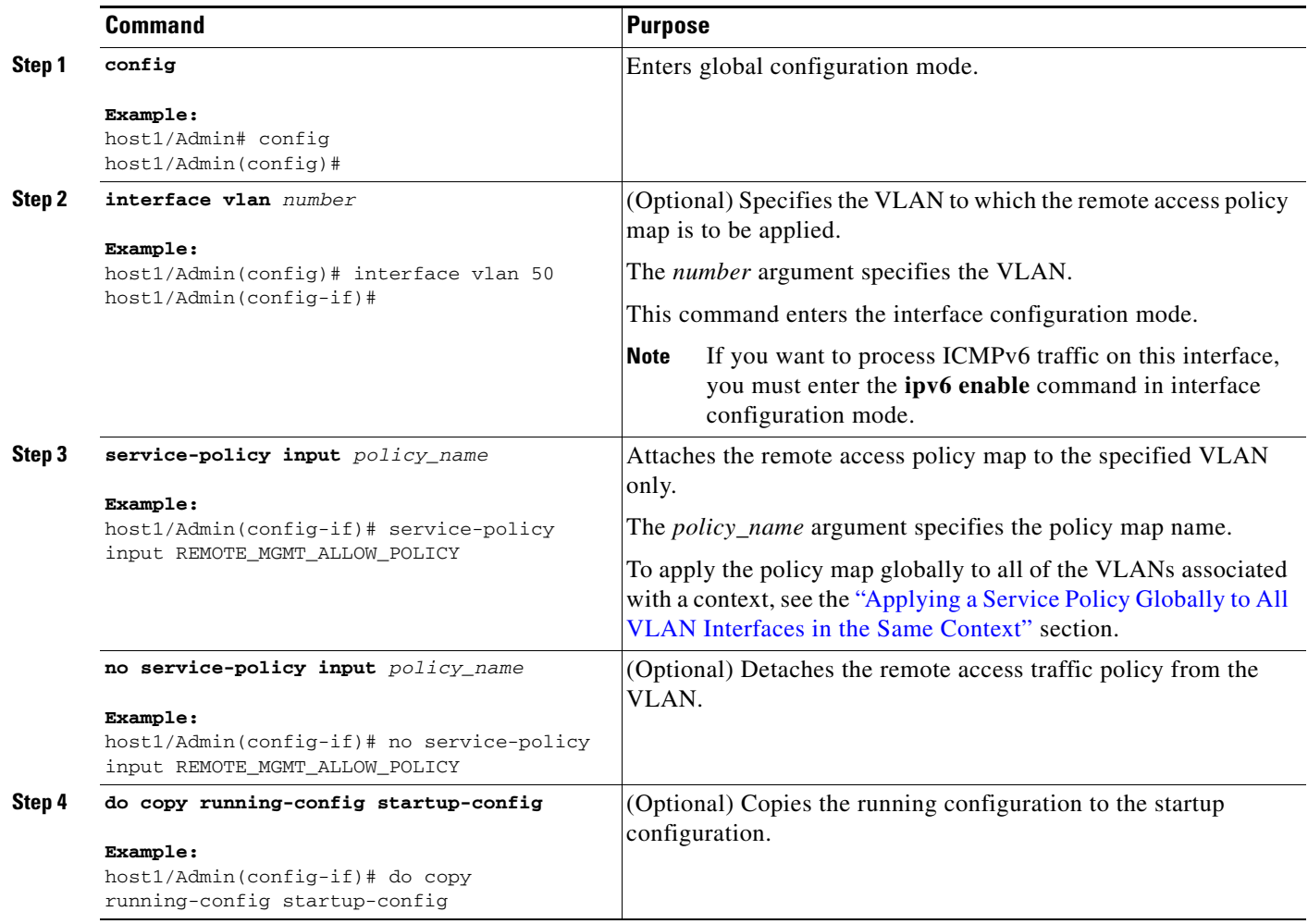

 $\blacksquare$ 

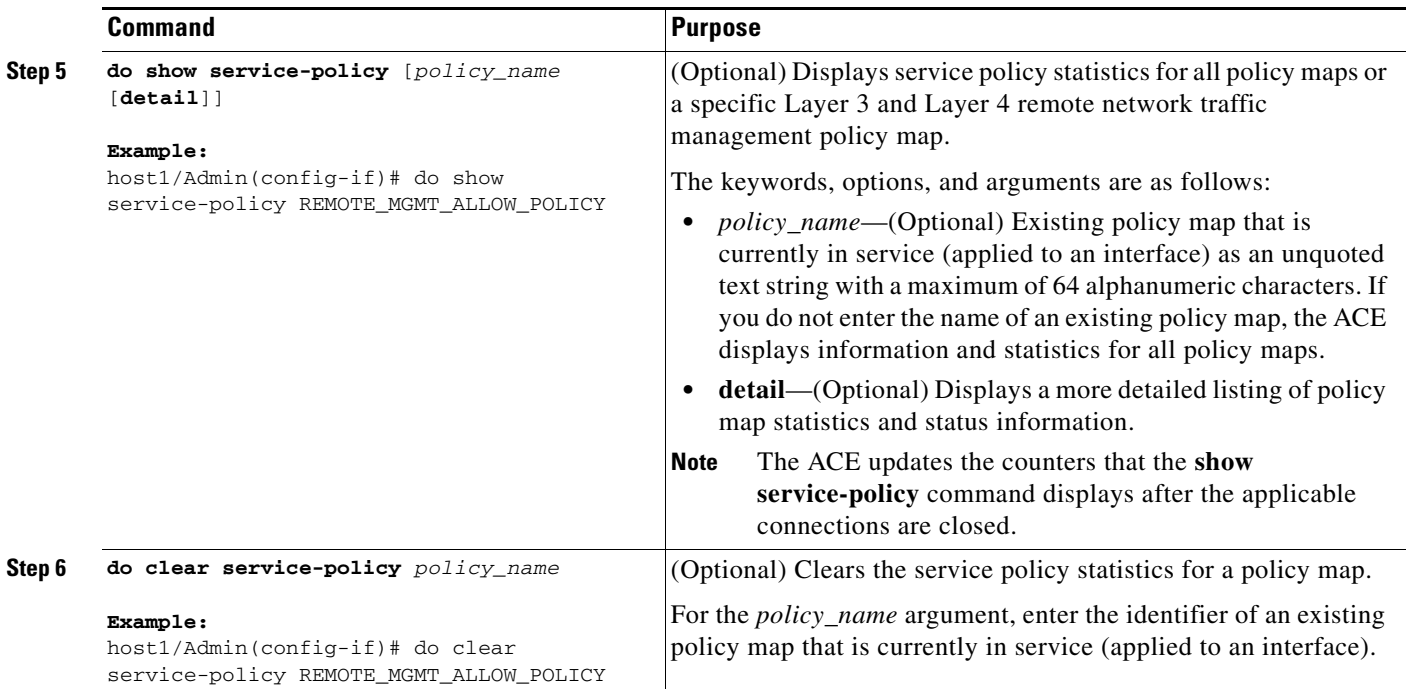

#### **Examples**

The following example shows how to specify an interface VLAN for IPv6 and apply the remote access policy map to a VLAN:

```
host1/Admin(config)# interface vlan 50
host1/Admin(config-if)# ipv6 enable
host1/Admin(config-if)# ip address 2001:DB8:1::/64
host1/Admin(config-if)# service-policy input REMOTE_MGMT_ALLOW_POLICY
```
The following example shows how to specify an interface VLAN for IPv4 and apply the remote access policy map to a VLAN:

```
host1/Admin(config)# interface vlan 50
host1/Admin(config-if)# ip address 172.16.1.100 255.255.0.0
host1/Admin(config-if)# service-policy input REMOTE_MGMT_ALLOW_POLICY
```
The following example shows how to display service policy statistics for the REMOTE\_MGMT\_ALLOW\_POLICY policy map:

host1/Admin# **show service-policy REMOTE\_MGMT\_ALLOW\_POLICY** Status : ACTIVE Description: Allow mgmt protocols ----------------------------------------- Context Global Policy: service-policy: REMOTE\_MGMT\_ALLOW\_POLICY

**3-17**

## <span id="page-16-0"></span>**Configuring the Maximum Number of Telnet Management Sessions**

This section describes how to control the maximum number of Telnet sessions allowed for each context. Telnet remote access sessions are established on the ACE per context. You can create a context, assign an interface and IP address to it, and then log into the ACE by using Telnet to connect to that IP address. This capability allows you to specify a particular context when accessing the ACE. For details on creating users and contexts, see the *Virtualization Guide, Cisco ACE Application Control Engine*.

#### **Guidelines and Restrictions**

The ACE supports a total maximum of 256 concurrent Telnet sessions. The ACE supports a maximum 16 concurrent Telnet management sessions for the Admin context and 4 concurrent Telnet management sessions for each user context.

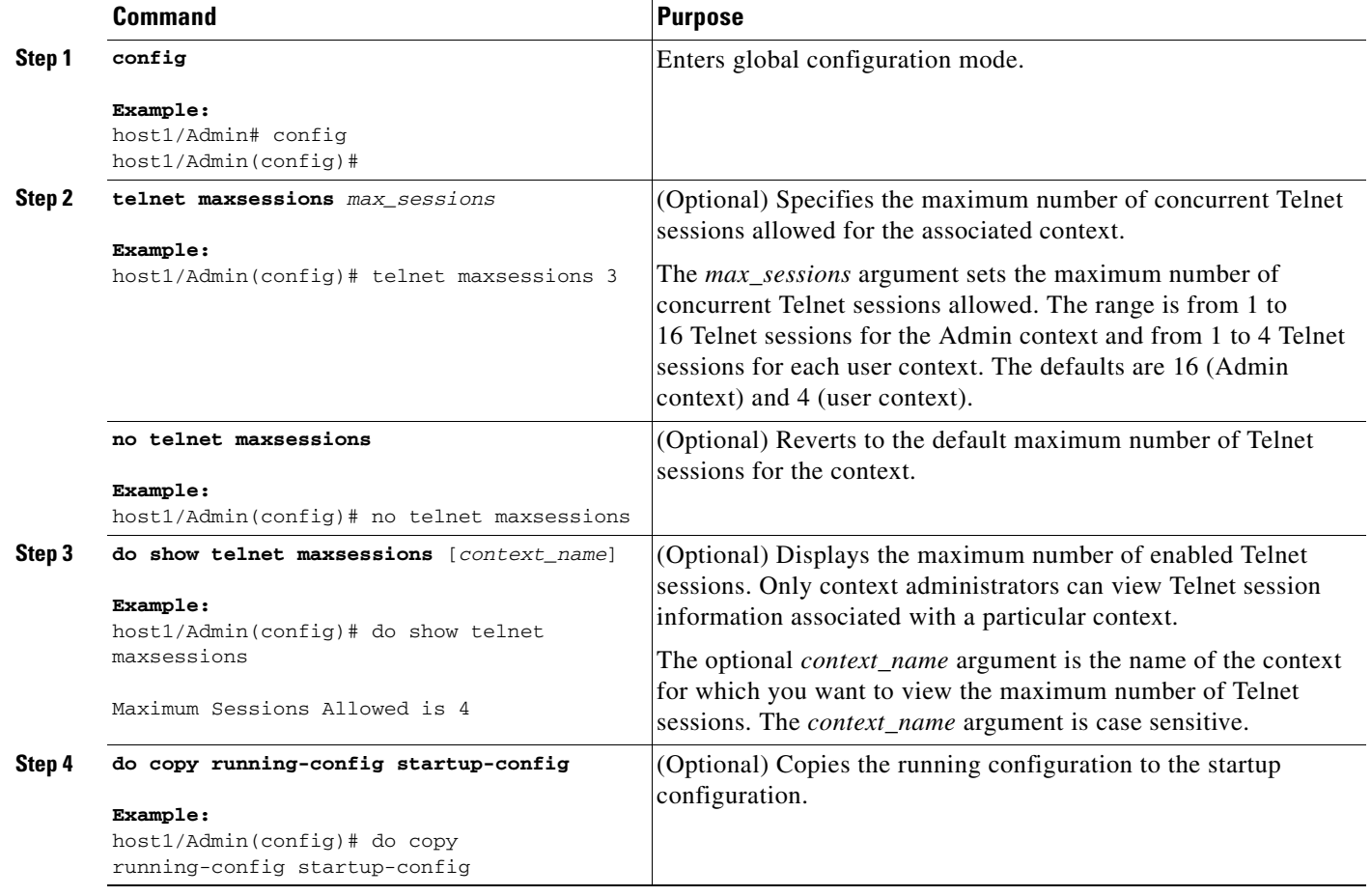

## <span id="page-17-0"></span>**Configuring SSH Management Session Parameters**

This section describes how to configure the SSH management session parameters. SSH remote access sessions are established on the ACE per context. You can create a context, assign an interface and IP address to it, and then log into the ACE by using SSH to connect to that IP address. This capability allows you to specify a particular context when accessing the ACE. For details on creating users and contexts, see the *Virtualization Guide, Cisco ACE Application Control Engine*.

This section contains the following topics:

- **•** [Configuring Maximum the Number of SSH Sessions](#page-17-1)
- **•** [Generating SSH Host Key Pairs](#page-18-0)

### <span id="page-17-1"></span>**Configuring Maximum the Number of SSH Sessions**

This section describes how to control the maximum number of SSH sessions allowed for each context.

#### **Guidelines and Restrictions**

The ACE supports a total maximum of 256 concurrent SSH sessions. The ACE supports a maximum 16 concurrent SSH management sessions for the Admin context and 4 concurrent SSH management sessions for each user context.

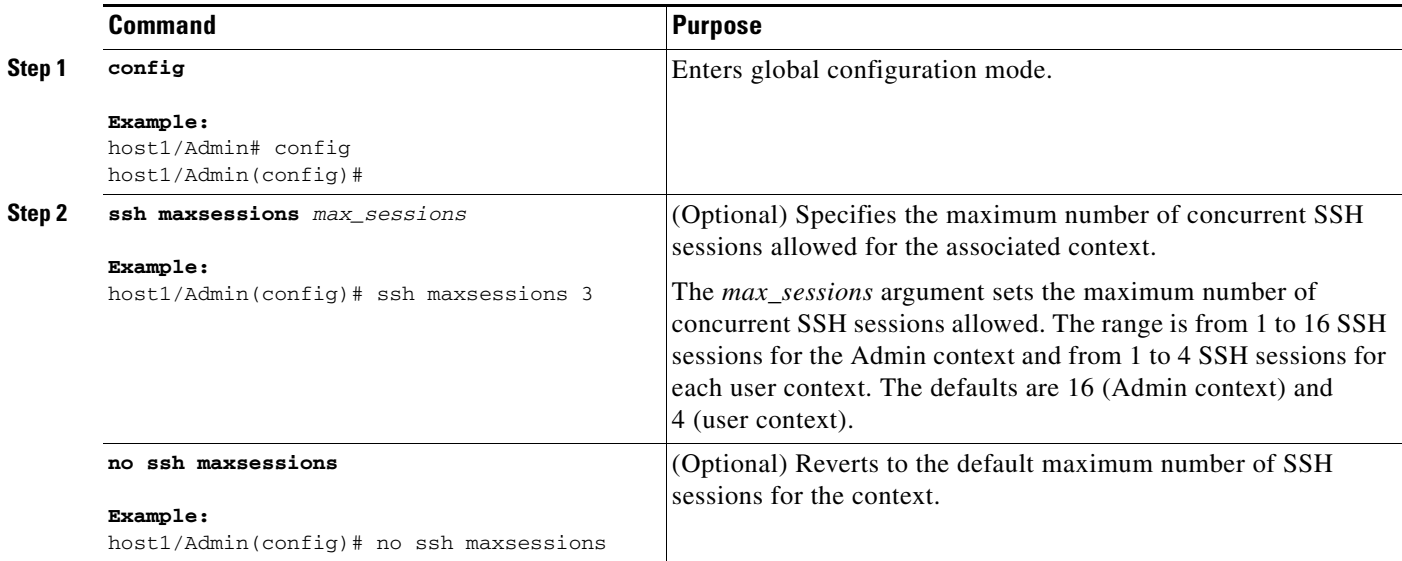

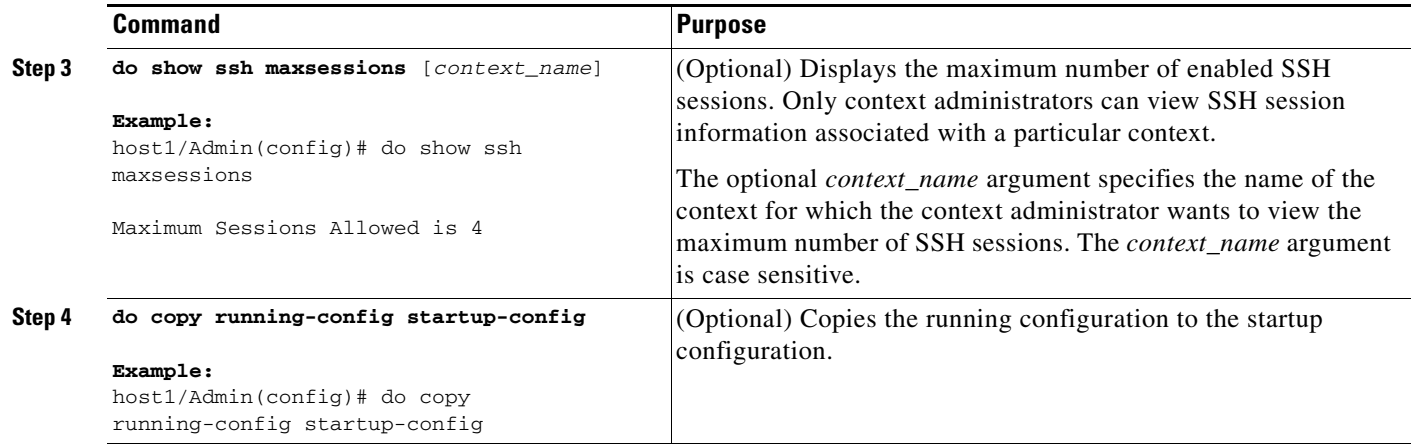

### <span id="page-18-0"></span>**Generating SSH Host Key Pairs**

This section describes how to generate an SSH host key pair. The ACE supports remote login over an SSH session that uses private and public key pairs to perform authentication for the context. DSA and RSA keys are generated in pairs—one public key and one private key. With this method of remote connection, use a generated private and public key pair to participate in a secure communication by encrypting and decrypting messages.

The global administrator performs the key generation in the Admin context. All contexts associated with the ACE share the common key. There is only a single host-key pair.

Ensure that you have an SSH host-key pair with the appropriate version before enabling the SSH service (see the ["Configuring Remote Network Management Traffic Services"](#page-4-0) section). The SSH service accepts three types of key pairs for use by SSH versions 1 and 2. Generate the SSH host key pair according to the SSH client version used. The number of bits specified for each key pair ranges from 768 to 4096.

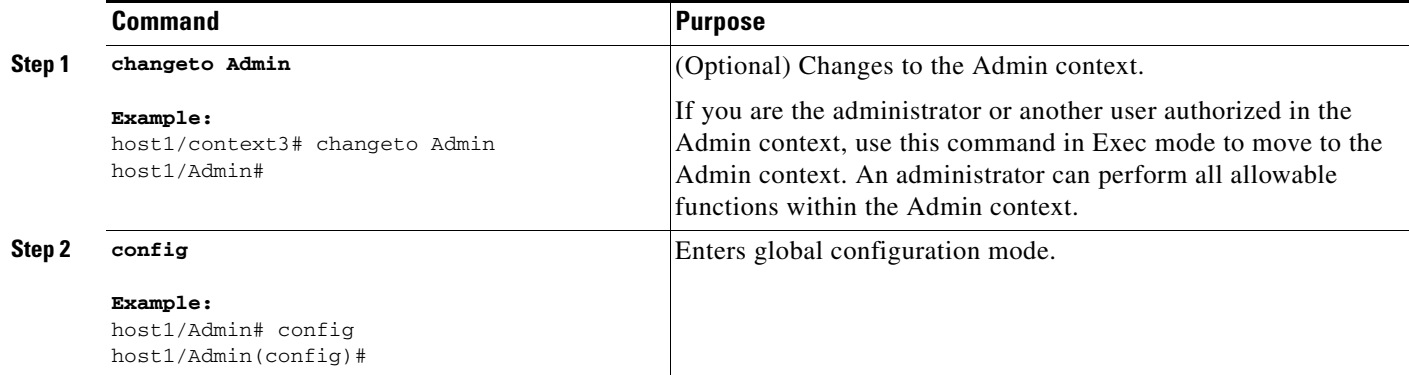

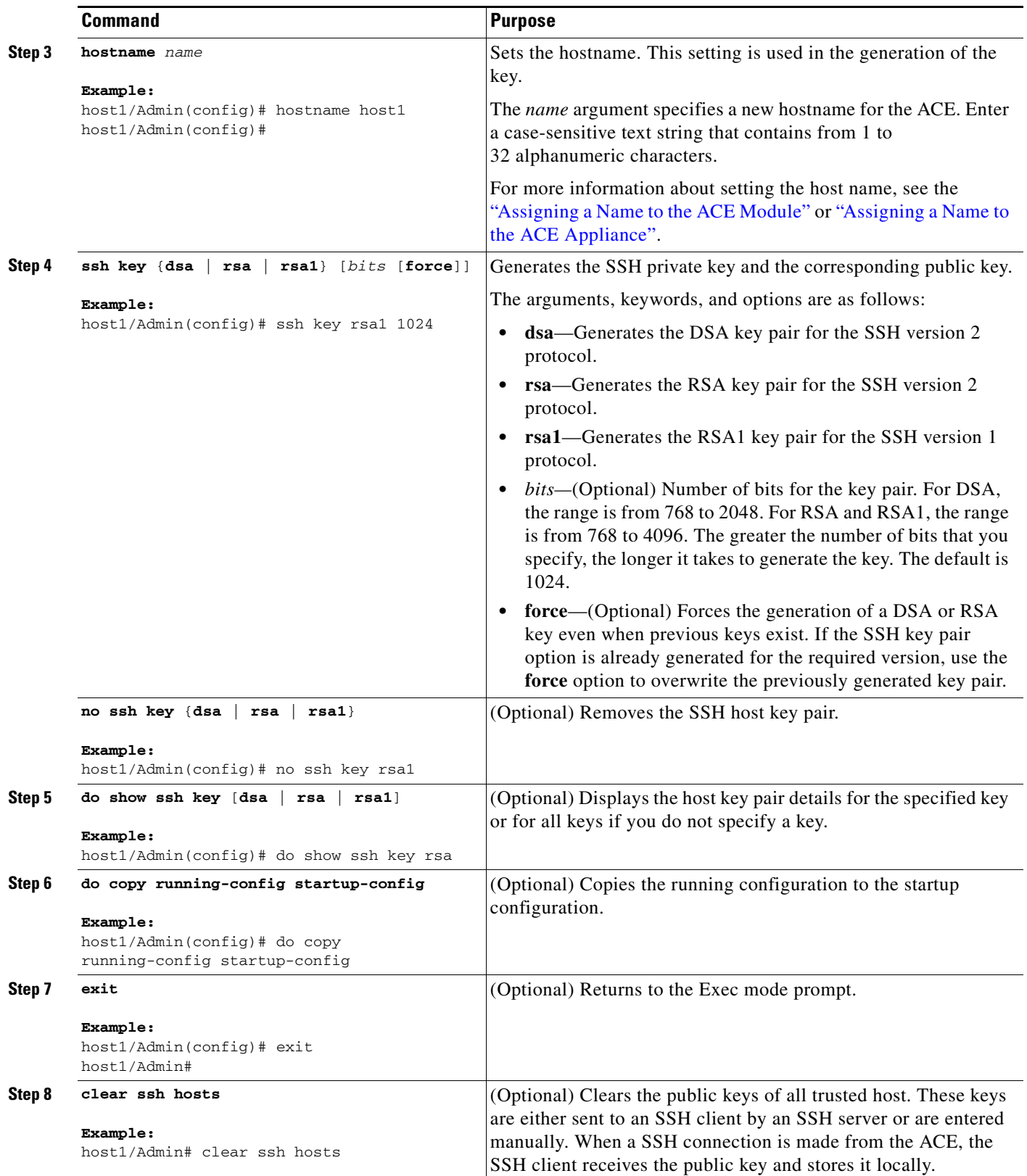

П

#### **Examples**

The following example shows the **show ssh key** command output:

```
host1/Admin # show ssh key
**************************************
could not retrieve rsa1 key information
**************************************
rsa Keys generated:Tue Mar 7 19:37:17 2006
```
ssh-rsa AAAAB3NzaC1yc2EAAAABIwAAAIEA4v4DQ8aNl482qDTRju9G07hEIxCgTWanPm+WOCU1kihZ QNd5ZwA50CBAJSfIIIB4iED6iQbhOkbXSneCvTb5mVoish2wvJrETpIDIeGxxh/jWVsU/MeBbA/7o5tv gCeT6p7pGF5oUNYFP0OeZ9BiIWDc4jBmYEQLEqJHPrMhSFE=

bitcount:1024 fingerprint: f5:55:00:18:bc:af:41:74:b6:bc:aa:8e:46:31:74:4f \*\*\*\*\*\*\*\*\*\*\*\*\*\*\*\*\*\*\*\*\*\*\*\*\*\*\*\*\*\*\*\*\*\*\*\*\*\* dsa Keys generated:Tue Dec 20 19:37:17 2005

ssh-dss AAAAB3NzaC1kc3MAAACBAPqDdEqU+0gNtKRXM+DQAXnvcB+H89nq8jA4WgJ7uQcuDCLaG7Lq jtKTltJjA6aZVywsQWQ6n4kTlkavZy3cj6PUbSyqvmCTsaYyYo4UQ6CKrK9V+NsfgzTSLWTH8iDUvYjL c3nU51QEKjy7mPsQeX31y1M1rhp8qhkbMKxkc49XAAAAFQCPM0QJrq6+kkaghJpeNxeXhUH9HwAAAIEA keZ1ZJM6sfKqJDYPLHkTro+lpbV9uR4VyYoZmSoehi/LmSaZDq+Mc8UN1LM+i5vkOgnKcearD9lM4/hK zZGYx5hJOiYCKj/ny2a5p/8HK152cnsOAg6ebkiTTWAprcWrcHDS/1mcaI5GzLrZCdlXW5gBFZtMTJGs tICmVWjibewAAACBAJQ66zdZQqYiCWtZfmakridEGDTLV6ixIDjBNgb84qlj+Y1XMzqLL0D4oMSb7idE L3BmhQYQW7hkTK0oS4kVawI1VmW2kvrqoGQnLNQRMvisAXuJWKk1Ln6vWPGZZe8KoALv0GXxsOv2gk/z TDk01oCaTVw//bXJtoVRgIlWXLIP

```
bitcount:1024
fingerprint:
8e:13:5c:3e:1a:9c:7a:ed:d0:84:eb:96:12:db:82:be
**************************************
```
## <span id="page-20-0"></span>**Terminating an Active User Session**

This section describes how to terminate an active SSH or Telnet session for the active context.

#### **Detailed Steps**

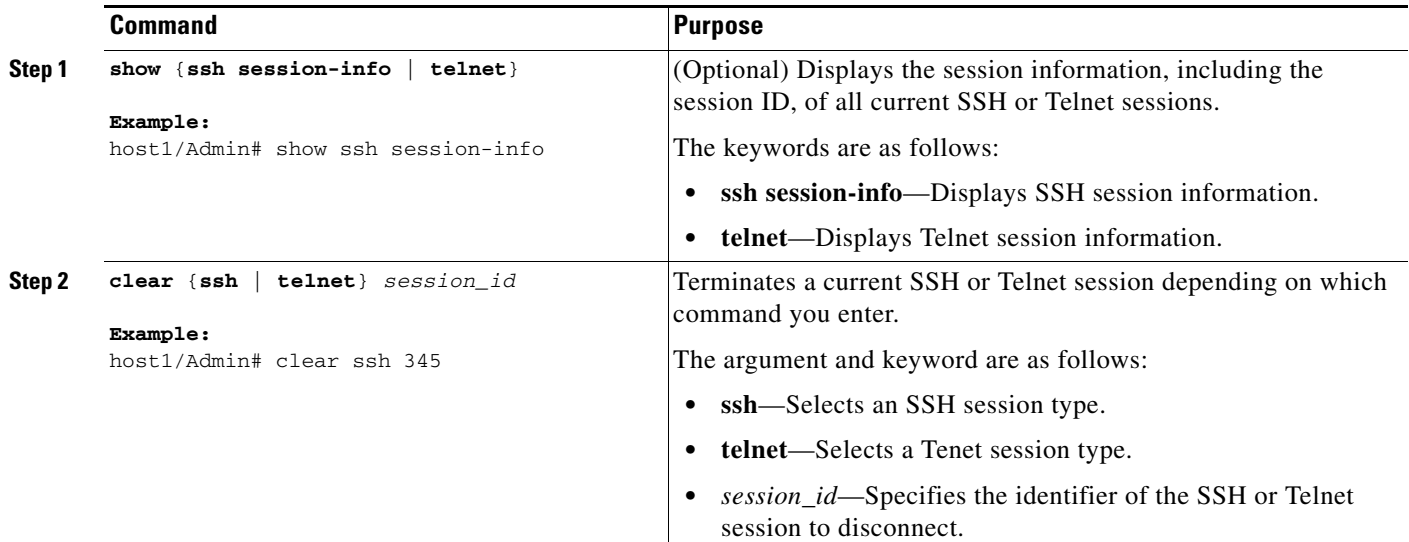

Г

## <span id="page-21-0"></span>**Enabling ICMP Messages to the ACE**

This section describes how to enable ICMP messages on the ACE. By default, the ACE does not allow ICMP messages to be received by an ACE interface or to pass through the ACE interface. ICMP is an important tool for testing your network connectivity; however, network hackers can also use ICMP to attack the ACE or your network. We recommend that you allow ICMP during your initial testing, but then disallow it during normal operation. The ACE supports both ICMPv4 and ICMPv6.

To permit or deny address(es) to reach an ACE interface with ICMP messages, either from a host to the ACE, or from the ACE to a host which requires the ICMP reply to be allowed back, configure one of the following:

- **•** Class map to provide the ICMP network traffic match criteria for the ACE.
- **•** Policy map to enable ICMP network management access to and from the ACE.
- **•** Service policy to activate the policy map, attach the traffic policy to an interface or globally on all interfaces, and specify the direction in which the policy should be applied.

See the ["Configuring Remote Network Management Traffic Services"](#page-4-0) section for details on configuring a network management class map, policy map, and service policy for the ACE.

To allow ICMP messages to pass through the ACE, configure an ICMP ACL to permit or deny network connections based on the ICMP type (for example, echo, echo-reply, or unreachable). See the *Security Guide, Cisco ACE Application Control Engine* for details.

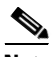

**Note** If you want only to allow the ACE to ping a host (and allow the echo reply back to the interface), but not allow hosts to ping the ACE, enable the ICMP application protocol inspection function instead of defining a class map and policy map. See the *Security Guide, Cisco ACE Application Control Engine* for details.

#### **Examples**

The following example shows how to allow the ACE to receive ICMPv6 pings:

```
host1/Admin(config)# class-map type management match-all ICMPv6_ALLOW_CLASS
host1/Admin(config-cmap-mgmt)# description Allow ICMPv6 packets
host1/Admin(config-cmap-mgmt)# match protocol icmpv6 source-address 2001:DB8:1::/64 
host1/Admin(config-cmap-mgmt)# exit
host1/Admin(config)# policy-map type management first-action ICMPv6_ALLOW_POLICY
host1/Admin(config-pmap-mgmt)# class ICMPv6_ALLOW_CLASS
host1/Admin(config-pmap-mgmt-c)# permit
host1/Admin(config-pmap-mgmt-c)# exit
host1/Admin(config-pmap-mgmt)# exit
host1/Admin(config)# interface vlan 50
host1/Admin(config-if)# ipv6 enable
host1/Admin(config-if)# ip address 2001:DB8:2::/64
host1/Admin(config-if)# service-policy input ICMPv6_ALLOW_POLICY
```
The following example shows how to allow the ACE to receive ICMPv4 pings:

```
host1/Admin(config)# class-map type management match-all ICMP-ALLOW_CLASS
host1/Admin(config-cmap-mgmt)# description Allow ICMP packets
host1/Admin(config-cmap-mgmt)# match protocol icmp source-address 172.16.10.0 
255.255.255.254
host1/Admin(config-cmap-mgmt)# exit
host1/Admin(config)# policy-map type management first-action ICMP_ALLOW_POLICY
host1/Admin(config-pmap-mgmt)# class ICMP-ALLOW_CLASS
host1/Admin(config-pmap-mgmt-c)# permit
host1/Admin(config-pmap-mgmt-c)# exit
host1/Admin(config-pmap-mgmt)# exit
```

```
host1/Admin(config)# interface vlan 50
host1/Admin(config-if)# ip address 172.16.1.100 255.255.0.0
host1/Admin(config-if)# service-policy input ICMP_ALLOW_POLICY
```
## <span id="page-22-0"></span>**Directly Accessing a User Context Through SSH**

This section describes how to configure a user context and enable direct login access to that user context from a remote SSH session. To perform this procedure, you must be the global administrator and in the Admin context. The ACE does not support SSH with IPv6 for remote access.

#### **Task Flow**

Follow these steps to first configure the ACE to provide direct access to a user context from SSH and then access the user context:

**Step 1** Create a user context by entering the following command:

host1/Admin(config)# **context C1** host1/Admin(config-context)#

See the *Virtualization Guide, Cisco ACE Application Control Engine*.

**Step 2** Associate an existing VLAN with the user context so that the context can receive traffic classified for it by entering the following command:

host1/Admin(config-context)# **allocate-interface vlan 100**

See the *Routing and Bridging Guide, Cisco ACE Application Control Engine*.

**Step 3** Generate the SSH host key pair by entering the following command:

host1/Admin(config)# **ssh key rsa1 768** generating rsa1 key(768 bits).....

generated rsa1 key

.

See the ["Generating SSH Host Key Pairs"](#page-18-0) section.

**Step 4** Change to the C1 context that you created in Step 1 and enter configuration mode in that context by entering the following commands:

host1/Admin(config-context)# **do changeto C1** host1/C1(config-context)# **exit** host1/C1(config)#

Only users authenticated in the Admin context can use the **changeto** command.

**Step 5** Configure the VLAN interface that you allocated to the user context in Step 2 by entering the following commands:

```
host1/C1(config)# interface vlan 50
host1/C1(config-if)# ip address 192.168.1.1 255.255.255.0
host1/C1(config-if)# no shutdown
host1/C1(config-if)# exit
host1/C1(config)#
```
For example, assign an IP address to the interface and reenable the interface within the context with the **no shutdown** command. See the *Routing and Bridging Guide, Cisco ACE Application Control Engine*.

 $\mathbf I$ 

**Step 6** Create an SSH remote management policy and apply the associated service policy to all VLAN interfaces or just to the VLAN interface allocated to the user context by entering the following commands:

```
host1/C1(config)# class-map type management match-all SSH-ALLOW_CLASS
host1/C1(config-cmap-mgmt)# match protocol ssh source-address 172.16.10.0 255.255.255.254
host1/C1(config-cmap-mgmt)# exit
host1/C1(config)# 
host1/C1(config)# policy-map type management first-match REMOTE_MGMT_ALLOW_POLICY
host1/C1(config-pmap-mgmt)# class SSH-ALLOW_CLASS
host1/C1(config-pmap-mgmt-c)# permit
host1/C1(config-pmap-mgmt-c)# exit
host1/C1(config-pmap-mgmt)# exit
host1/C1(config)# interface vlan 50
host1/C1(config-if)# ip address 192.168.1.1 255.255.255.0
host1/C1(config-if)# service-policy input REMOTE_MGMT_ALLOW_POLICY
host1/C1(config-if)# exit
host1/C1(config)#
```
See the ["Configuring Remote Network Management Traffic Services"](#page-4-0) section.

### **Step 7** Create an IP route by entering the following command: host1/C1(config)# **ip route 0.0.0.0 255.255.255.0 192.168.4.8**

See the *Security Guide, Cisco ACE Application Control Engine*.

- **Step 8** Follow theses steps to directly access the user context from an SSH client:
	- **a.** From the SSH client, establish a remote SSH session to the IP address of the user context VLAN interface.
	- **b.** Enter the password for the user context VLAN interface. The ACE CLI prompt appears in Exec mode of the user context.

host1/C1#

# <span id="page-23-0"></span>**Displaying Remote Access Session Information**

This section describes how to display remote access session information and includes the following topics:

- **•** [Displaying Telnet Session Information](#page-23-1)
- **•** [Displaying SSH Session Information](#page-24-0)
- **•** [Displaying Other Remote Access Session Information](#page-25-1)

## <span id="page-23-1"></span>**Displaying Telnet Session Information**

To display a Telnet session, perform the following task:

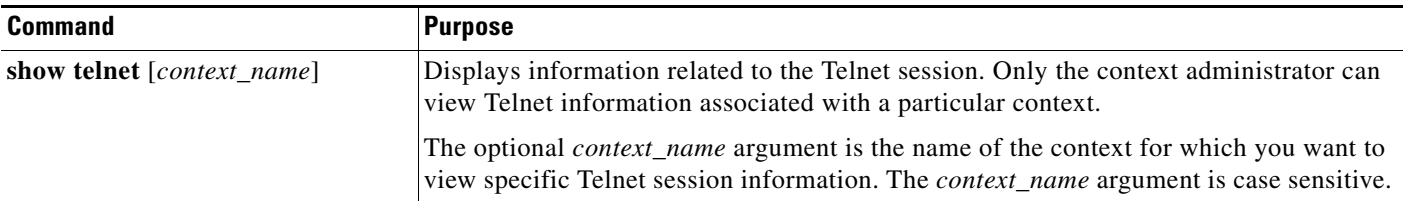

[Table 3-2](#page-24-1) describes the fields in the **show telnet** command output.

<span id="page-24-1"></span>

| <b>Field</b> | <b>Description</b>                                                |
|--------------|-------------------------------------------------------------------|
| SessionID    | Unique session identifier for the Telnet session.                 |
| Remote Host  | IP address and port of the remote Telnet client.                  |
| Active Time  | Time since the Telnet connection request was received by the ACE. |

*Table 3-2 Field Descriptions for the show telnet Command*

## <span id="page-24-0"></span>**Displaying SSH Session Information**

To display an SSH session, perform the following task:

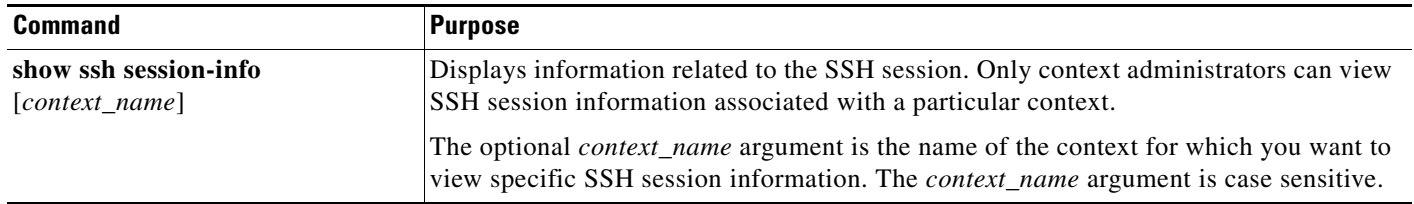

[Table 3-3](#page-24-2) describes the fields in the **show ssh session-info** command output.

*Table 3-3 Field Descriptions for the show ssh session-info Command*

<span id="page-24-2"></span>

| <b>Field</b> | <b>Description</b>                                             |
|--------------|----------------------------------------------------------------|
| SessionID    | Unique session identifier for the SSH session.                 |
| Remote Host  | IP address and port of the remote SSH client.                  |
| Active Time  | Time since the SSH connection request was received by the ACE. |

## <span id="page-25-1"></span>**Displaying Other Remote Access Session Information**

To display other remote access configuration information, perform one of the following tasks:

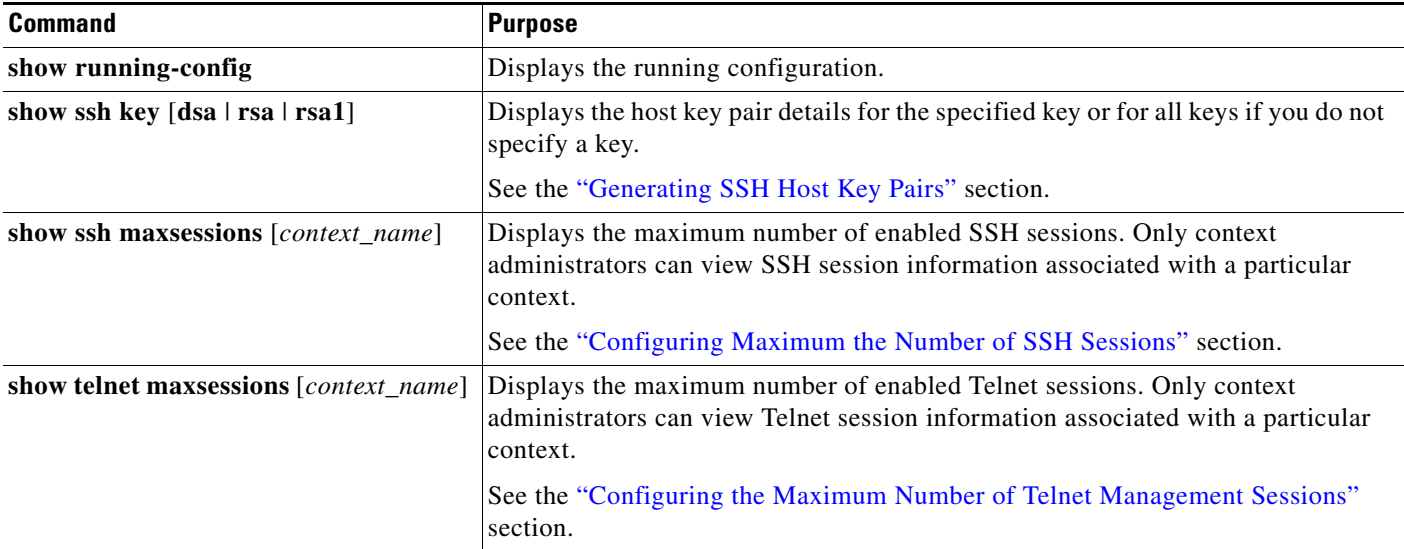

# <span id="page-25-0"></span>**Configuration Example for Enabling Remote Access to the ACE**

The following CLI example shows how to configure remote access to the ACE through the use of class maps, policy maps, and service policies with IPv6 management traffic.

**Step 1** Create and configure an access control list. The sample access control list shown in this step allows network traffic from any source. For details about configuring an access control list, see the *Security Guide, Cisco ACE Application Control Engine*.

host1/Admin(config)# **access-list ACL1 line 10 extended permit ip anyv6 anyv6**

**Step 2** Create and configure a class map for network management traffic.

```
host1/Admin(config)# class-map type management match-any IPv6_L4_REMOTE_MGT_CLASS
host1/Admin(config-cmap-mgmt)# description Allows ICMPv6 protocol
host1/Admin(config-cmap-mgmt)# 2 match protocol icmpv6 anyv6
host1/Admin(config-cmap-mgmt)# exit
host1/Admin(config)#
```
**Step 3** Create and configure a management policy map that activates the SSH and Telnet management protocol classifications.

```
host1/Admin(config)# policy-map type management first-match L4_REMOTE-MGT_POLICY
host1/Admin(config-pmap-mgmt)# class L4_REMOTE-MGT_CLASS
host1/Admin(config-pmap-mgmt-c)# permit
host1/Admin(config-pmap-mgmt-c)# exit
host1/Admin(config-pmap-mgmt)# exit
host1/Admin(config)#
```
**Step 4** Alternatively, create and configure a management policy map that matches and permits any IPv6 traffic:

host1/Admin(config)# **policy-map type management first-match L4\_REMOTE-MGT\_POLICY** host1/Admin(config-pmap-mgmt)# **class class-deafult-v6**

```
host1/Admin(config-pmap-mgmt-c)# permit
host1/Admin(config-pmap-mgmt-c)# exit
host1/Admin(config-pmap-mgmt)# exit
host1/Admin(config)#
```
**Step 5** Apply the traffic policy to a specific VLAN interface or globally to all VLAN interfaces and enable the interface.

Apply to a specific VLAN interface:

```
host1/Admin(config)# interface vlan 100
host1/Admin(config-if)# ipv6 enable
host1/Admin(config-if)# ip address 2001:DB8:1::/64
host1/Admin(config-if)# access-group input ACL1
host1/Admin(config-if)# service-policy input L4_REMOTE-MGT_POLICY
host1/Admin(config-if)# no shutdown
host1/Admin(config-if)# exit
host1/Admin(config)#
```
Apply globally to all VLAN interface:

host1/Admin(config)# **service-policy input REMOTE\_MGMT\_ALLOW\_POLICY**

```
Step 6 Save the configuration to Flash memory.
```
host1/Admin(config)# **do copy running-config startup-config**

The following example shows how to configure remote access to the ACE through the use of class maps, policy maps, and service policies with IPv4 management traffic.

**Step 1** Enter the configuration mode and set the maximum number of Telnet and SSH sessions.

```
host1/Admin# config
host1/Admin(config)# telnet maxsessions 3
host1/Admin(config)# ssh maxsessions 3
```
**Step 2** Create and configure an access control list. The sample access control list shown in this step allows network traffic from any source. For details about configuring an access control list, see the *Security Guide, Cisco ACE Application Control Engine*.

host1/Admin(config)# **access-list ACL1 line 10 extended permit ip any any**

**Step 3** Create and configure a class map for network management traffic.

```
host1/Admin(config)# class-map type management match-any L4_REMOTE-MGT_CLASS
host1/Admin(config-cmap-mgmt)# description Allows Telnet, SSH, and ICMP protocols
host1/Admin(config-cmap-mgmt)# 2 match protocol telnet any
host1/Admin(config-cmap-mgmt)# 3 match protocol ssh any
host1/Admin(config-cmap-mgmt)# 4 match protocol icmp any
host1/Admin(config-cmap-mgmt)# exit
host1/Admin(config)#
```
**Step 4** Create and configure a policy map that activates the SSH and Telnet management protocol classifications.

```
host1/Admin(config)# policy-map type management first-match L4_REMOTE-MGT_POLICY
host1/Admin(config-pmap-mgmt)# class L4_REMOTE-MGT_CLASS
host1/Admin(config-pmap-mgmt-c)# permit
host1/Admin(config-pmap-mgmt-c)# exit
host1/Admin(config-pmap-mgmt)# exit
host1/Admin(config)#
```
**Step 5** Apply the traffic policy to a specific VLAN interface or globally to all VLAN interfaces and enable the interface.

Apply to a specific VLAN interface:

```
host1/Admin(config)# interface vlan 50
host1/Admin(config-if)# ip address 192.168.1.1 255.255.255.0
host1/Admin(config-if)# access-group input ACL1
host1/Admin(config-if)# service-policy input L4_REMOTE-MGT_POLICY
host1/Admin(config-if)# no shutdown
host1/Admin(config-if)# exit
host1/Admin(config)#
```
Apply globally to all VLAN interface:

host1/Admin(config)# **service-policy input REMOTE\_MGMT\_ALLOW\_POLICY**

- **Step 6** Generate the SSH private key and corresponding public key for use by the SSH server. host1/Admin(config)# **ssh key rsa1 1024 force**
- **Step 7** Save the configuration to Flash memory. host1/Admin(config)# **do copy running-config startup-config**